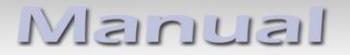

# **Video-Einspeiser RL4-R40**

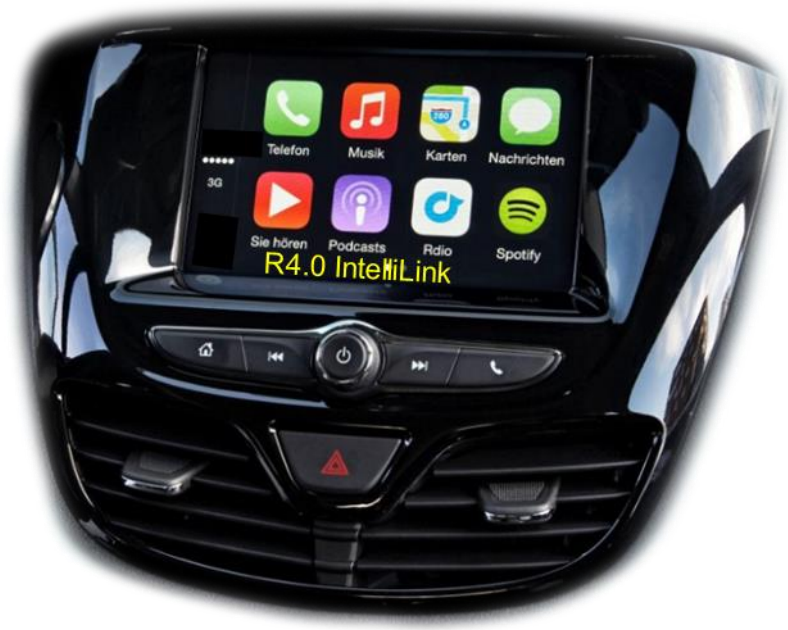

**Beispiel** 

# **Passend für Opel Fahrzeuge mit R4.0 IntelliLink System**

**und 7 Zoll Monitor mit DIN-Gehäuse an Rückseite**

**Video-Einspeiser für Front- und Rückfahrkamera und zwei weitere Video-Quellen**

#### **Produktfeatures**

- **Video-Einspeiser für Werks-Infotainment Systeme**
- **1 FBAS Eingang für Rückfahrkamera**
- **1 FBAS Eingang für Frontkamera**
- **2 FBAS Video-Eingänge für Nachrüstgeräte (z.B. USB-Player, DVB-T2 Tuner)**
- **Automatische Umschaltung auf Rückfahrkamera-Eingang beim Einlegen des Rückwärtsganges**
- **Automatische Frontkamera Schaltung nach Rückwärtsgang für 10 Sekunden**
- **Abstandslinien für Rückfahrkamera aktivierbar (nicht für alle Fahrzeuge verfügbar)**
- **PDC aktivierbar (nicht für alle Fahrzeuge verfügbar)**
- **Bildfreischaltung während der Fahrt (NUR für eingespeistes Video)**
- **Video-Eingänge NTSC kompatibel**

## **Inhaltsverzeichnis**

#### **1. Vor der Installation**

- 1.1. Lieferumfang
- 1.2. Überprüfen der Interface-Kompatibilität mit Fahrzeug und Zubehör
- 1.3. Anschlüsse Video-Interface
- 1.4. Einstellungen der 8 Dip-Schalter (schwarz)
- 1.4.1. Einstellung Stromversorgungsausgang (Dip 1)
- 1.4.2. Aktivierung der Interface-Video-Eingänge (Dip 2-3)
- 1.4.3. Rückfahrkamera-Einstellungen (Dip 5)
- 1.4.4. Aktivierung Frontkamera Rückschaltung (Dip 6)
- 1.5. Einstellungen der 4 Dip-Schalter (CAN-Funktion rot)

#### **2. Installation**

- 2.1. Anschlussort
- 2.1.1. ……Anschlussort Video Interface
- 2.1.2. Installationsort Tochter PCB
- 2.2. Anschluss Schema
- 2.3. Verbindungen zur Head-Unit
- 2.3.1. Montage der Austauschplatte und des Tochter PCB
- 2.3.2. Anschluss der Flexleitungen
- 2.3.2.1. Flexleitung 66 Pin
- 2.3.2.2. Warnhinweise zur Flexleitung-Montage
- 2.4. Verbindung vom Monitor zum Video Interface
- 2.5. Verbindungen zur Head-Unit Strom / CAN
- 2.6. Stromversorgungsausgang
- 2.7. Anschluss Video Quellen
- 2.7.1. Audio-Einspeisung
- 2.7.2. After-Market Frontkamera
- 2.7.3. After-Market Rückfahrkamera
- 2.7.3.1. Fall 1: Video-Interface erhält das Rückwärtsgang-Signal
- 2.7.3.2. Fall 2: Video-Interface erhält kein Rückwärtsgang-Signal
- 2.8. Verbindung Video-Interface und externer Taster
- 2.9. Bildeinstellungen und Abstandslinien

#### **3. Bedienung des Interface**

- 3.1. Über CALL OFF-Taste
- 3.2. Über externen Taster

#### **4. Technische Daten**

- **5. FAQ – Fehlersuche VL2-Funktionen**
- **6. Technischer Support**

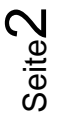

## **Rechtlicher Hinweis**

Der Fahrer darf weder direkt noch indirekt durch bewegte Bilder während der Fahrt abgelenkt werden. In den meisten Ländern/Staaten ist dieses gesetzlich verboten. Wir schließen daher jede Haftung für Sach- und Personenschäden aus, die mittelbar sowie unmittelbar durch den Einbau sowie Betrieb dieses Produkts verursacht wurden. Dieses Produkt ist, neben dem Betrieb im Stand, lediglich gedacht zur Darstellung stehender Menüs (z.B. MP3 Menü von DVD-Playern) oder Bilder der Rückfahrkamera während der Fahrt.

Veränderungen/Updates der Fahrzeugsoftware können die Funktionsfähigkeit des Interface beeinträchtigen. Softwareupdates für unsere Interfaces werden Kunden bis zu einem Jahr nach Erwerb des Interface kostenlos gewährt. Zum Update muss das Interface frei eingeschickt werden. Kosten für Ein- und Ausbau werden nicht erstattet.

#### **1. Vor der Installation**

Vor der Installation sollte diese Bedienungsanleitung durchgelesen werden. Für die Installation sind Fachkenntnisse notwendig. Der Installationsort des Interface muss so gewählt werden, dass dieses weder Feuchtigkeit noch Hitze ausgesetzt ist.

#### **1.1. Lieferumfang**

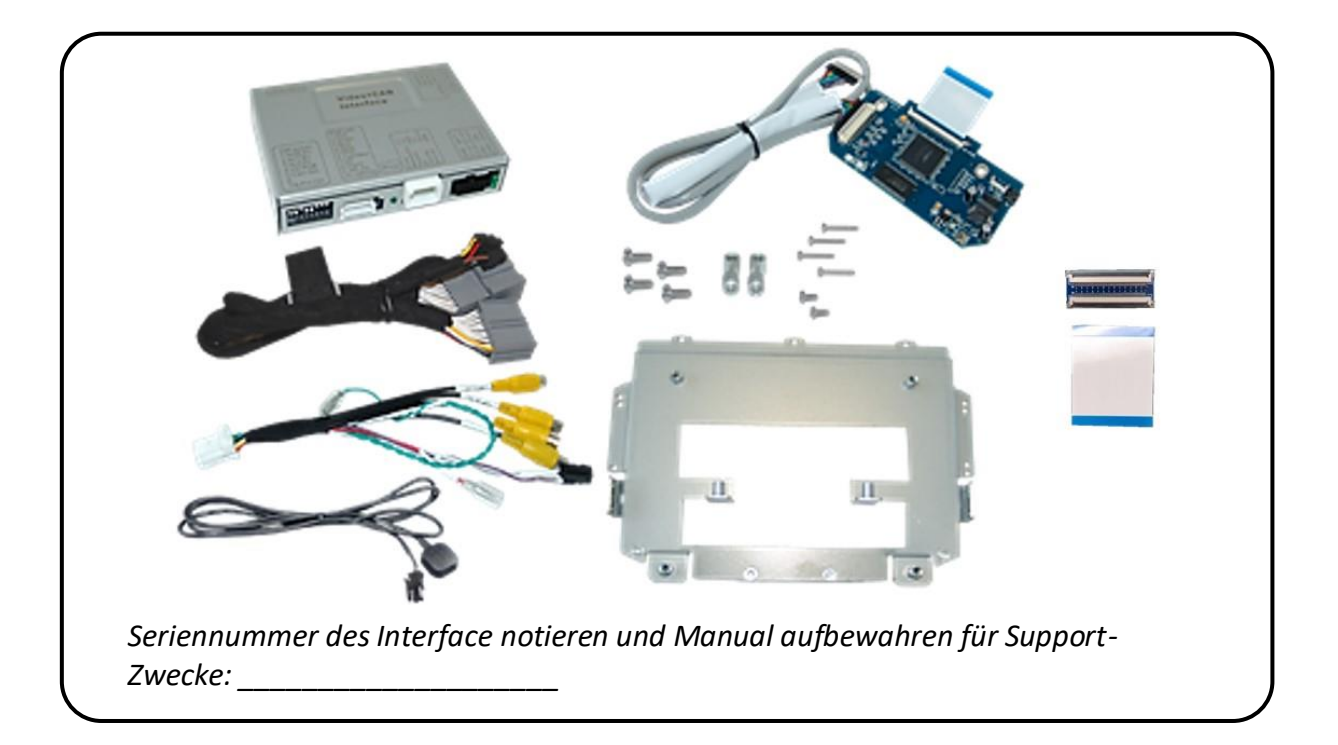

## NenusI

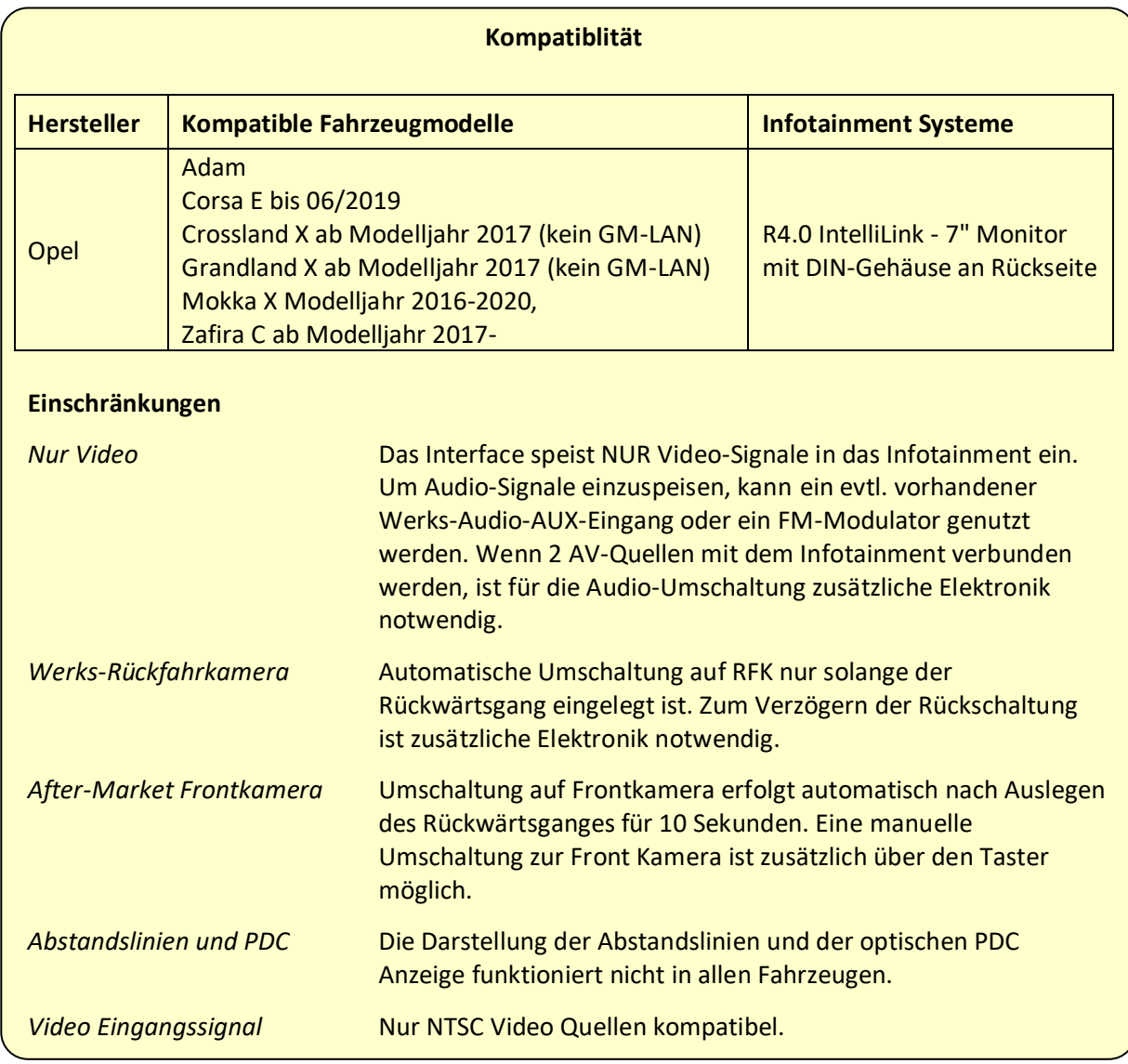

#### **1.2. Überprüfen der Interface-Kompatibilität mit Fahrzeug und Zubehör**

#### **1.3. Anschlüsse Video-Interface**

Das Video-Interface konvertiert die Video Signale der Nachrüstquellen in ein digitales RGB Signal welches über verschiedene Schaltoptionen in den Werks-Monitor eingespeist wird. Ebenso liest es die digitalen Signale aus dem CAN-Bus aus und konvertiert diese wiederum für das Video-Interface.

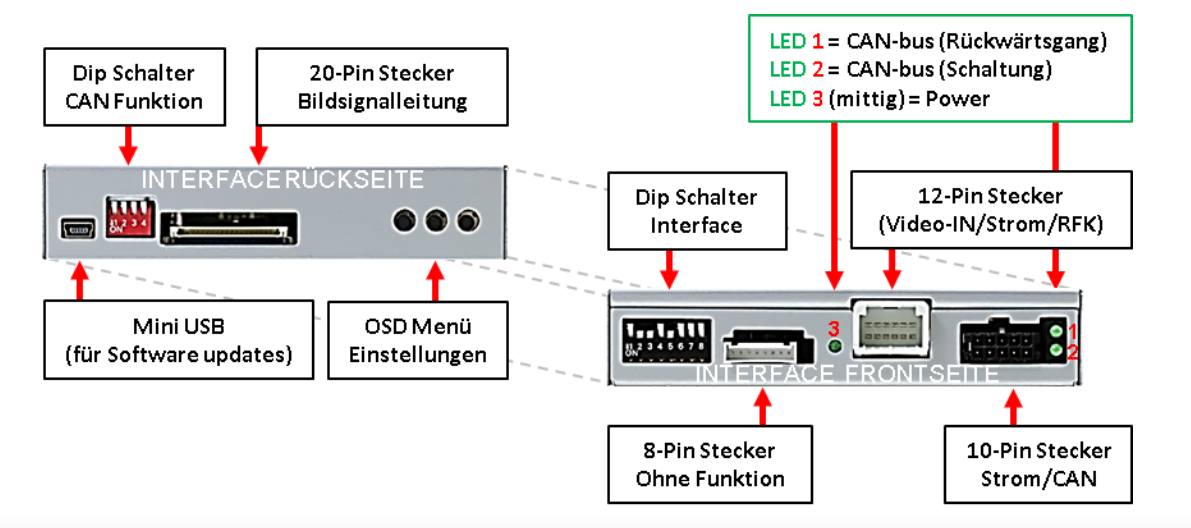

#### **1.4. Einstellungen der 8 Dip-Schalter (schwarz)**

Manche Einstellungen müssen über die 8-Pin Dip-Schalter des Video-Interface vorgenommen werden. Dip Position **OBEN = OFF und UNTEN=ON**

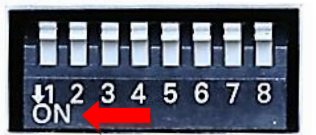

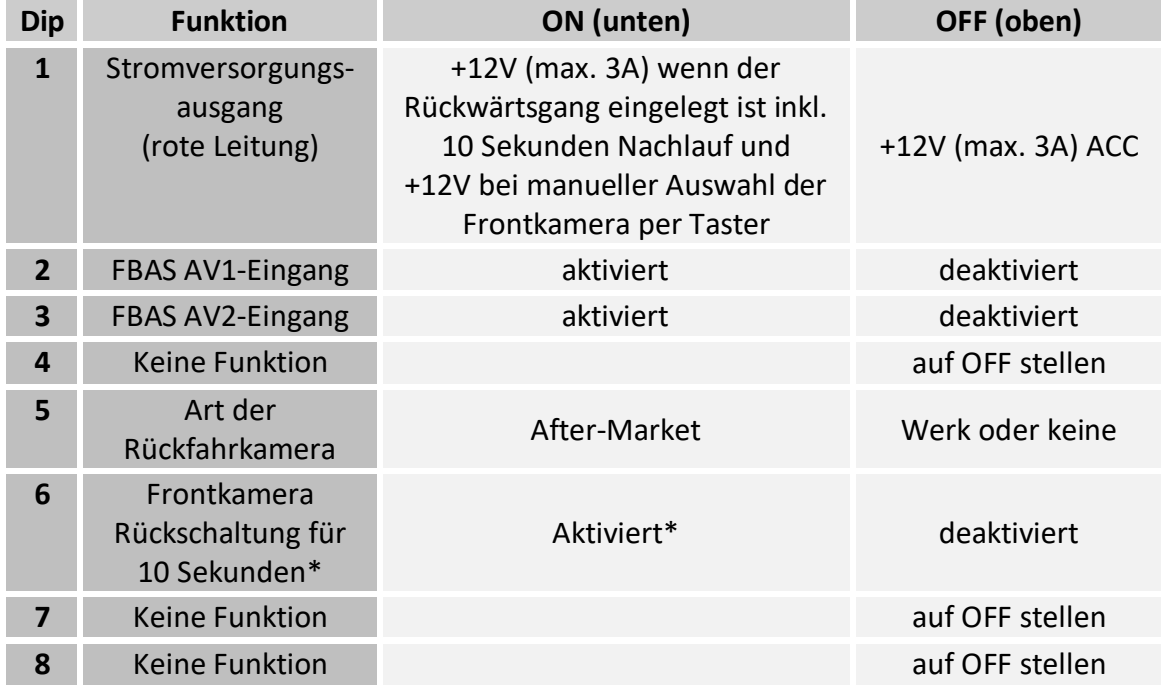

\*Umschaltung auf Frontkamera erfolgt nur automatisch nach Auslegen des Rückwärtsganges für 10 Sekunden.

Detaillierte Informationen in den folgenden Kapiteln.

**Nach jeder Veränderung der Dip-Schalter-Einstellung muss ein Stromreset der CAN-Box durchgeführt werden!**

#### **1.4.1. Einstellung - Stromversorgungsausgang (Dip 1)**

Bei Dip-Schalterstellung **ON** liefert die rote Leitung des Video Interface die Stromversorgung +12V (max. 3A) wenn der Rückwärtsgang eingelegt ist und zusätzliche 10 Sekunden Nachlauf für die Frontkamera, nachdem der Rückwärtsgang wieder ausgelegt wurde. Ebenso werden bei manueller Auswahl der Frontkamera (kurzer Druck des externen Tasters) über die rote Leitung +12V für die Frontkamera bereitgestellt.

Bei Dip-Schalterstellung **OFF** liefert die rote Leitung des Video Interface dauerhaft +12V ACC (max. 3A).

Beschreibung der roten Leitung: siehe Kapitel "Stromversorgungsausgang".

#### **1.4.2. Aktivierung der Interface-Video-Eingänge (Dip 2-3)**

Nur auf die aktivierten Video-Eingänge kann beim Umschalten auf die Video-Quellen zugegriffen werden. Es wird empfohlen, nur die erforderlichen Eingänge zu aktivieren. Die deaktivierten Eingänge werden beim Umschalten ausgelassen.

#### **1.4.3. Rückfahrkamera-Einstellungen (Dip 5)**

Bei Dip-Schalterstellung OFF schaltet das Interface auf Werk-LVDS Bild für vorhandene Werks-Rückfahrkamera oder Werks-PDC Darstellung solange der Rückwärtsgang eingelegt ist. Bei Dip-Schalterstellung ON schaltet das Interface auf den Rückfahrkamera-Eingang "Camera-IN" solange der Rückwärtsgang eingelegt ist.

**Hinweis:** Dip 4, 6, 7 und 8 sind ohne Funktion und müssen auf **OFF** gestellt werden.

#### **1.4.4. Aktivierung - Frontkamera Rückschaltung (Dip 6)**

Bei Dip-Schalterstellung **ON** schaltet das Interface nach Auslegen des Rückwärtsganges für 10 Sekunden von der Rückfahrkamera auf den Frontkamera Eingang. Zusätzlich ist eine manuelle Umschaltung auf den Frontkamera Eingang per Taster (kurzer Druck) aus jedem Bildmodus möglich. (Auf korrekte Einstellung des Stromversorgungsausgangs achten (Dip1)!

**Hinweis:** Dips 4, 7 und 8 sind ohne Funktion und müssen auf **OFF** gestellt werden!

#### **1.5. Einstellen der 4 Dip-Schalter (CAN-Funktion – rot)**

Dip Position unten ist **ON** und Position oben ist **OFF**.

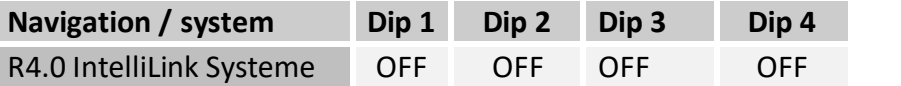

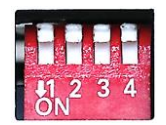

Alle 4 Dip Schalter auf OFF stellen.

#### **Nach jeder Veränderung der Dip-Schalter-Einstellung muss ein Stromreset der CAN-Box durchgeführt werden!**

Seite <u>(၂</u>

#### **2. Installation**

**Zündung ausstellen und Fahrzeugbatterie nach Werksangaben abklemmen! Darf gemäß Werksangaben die Fahrzeugbatterie nicht abgeklemmt werden, reicht es in den meisten Fällen aus, das Fahrzeug in den Sleep-Modus zu versetzen. Sollte dieses nicht funktionieren, kann die Fahrzeugbatterie mit einer Widerstandsleitung abgeklemmt werden.**

**Wie bei jeder Installation von Nachrüstgeräten, ist nach der Installation eine Ruhestromprüfung aller nachgerüsteten Geräte vorzunehmen um sicherzustellen, dass im Fahrzeug Sleep-Modus eine Abschaltung der Geräte in den Stand-by Modus erfolgt.**

**Vor der endgültigen Installation empfehlen wir einen Testlauf, um sicherzustellen, dass Fahrzeug und Interface kompatibel sind. Aufgrund von Änderungen in der Produktion des Fahrzeugherstellers besteht immer die Möglichkeit einer Inkompatibilität.**

#### **2.1. Anschlussortort**

#### **2.1.1. Anschlussort – Video-Interface**

Das Video-Interface ist vorgesehen an geeigneter Stelle hinter der Werks Head-Unit installiert zu werden.

#### **2.1.2. Installationsort – Tochter PCB**

Das Tochter PCB wird mit einer Ersatz Halteplatte am Monitor Mainboard der Head Unit installiert.

# **Manuual**

#### **2.2. Anschluss Schema**

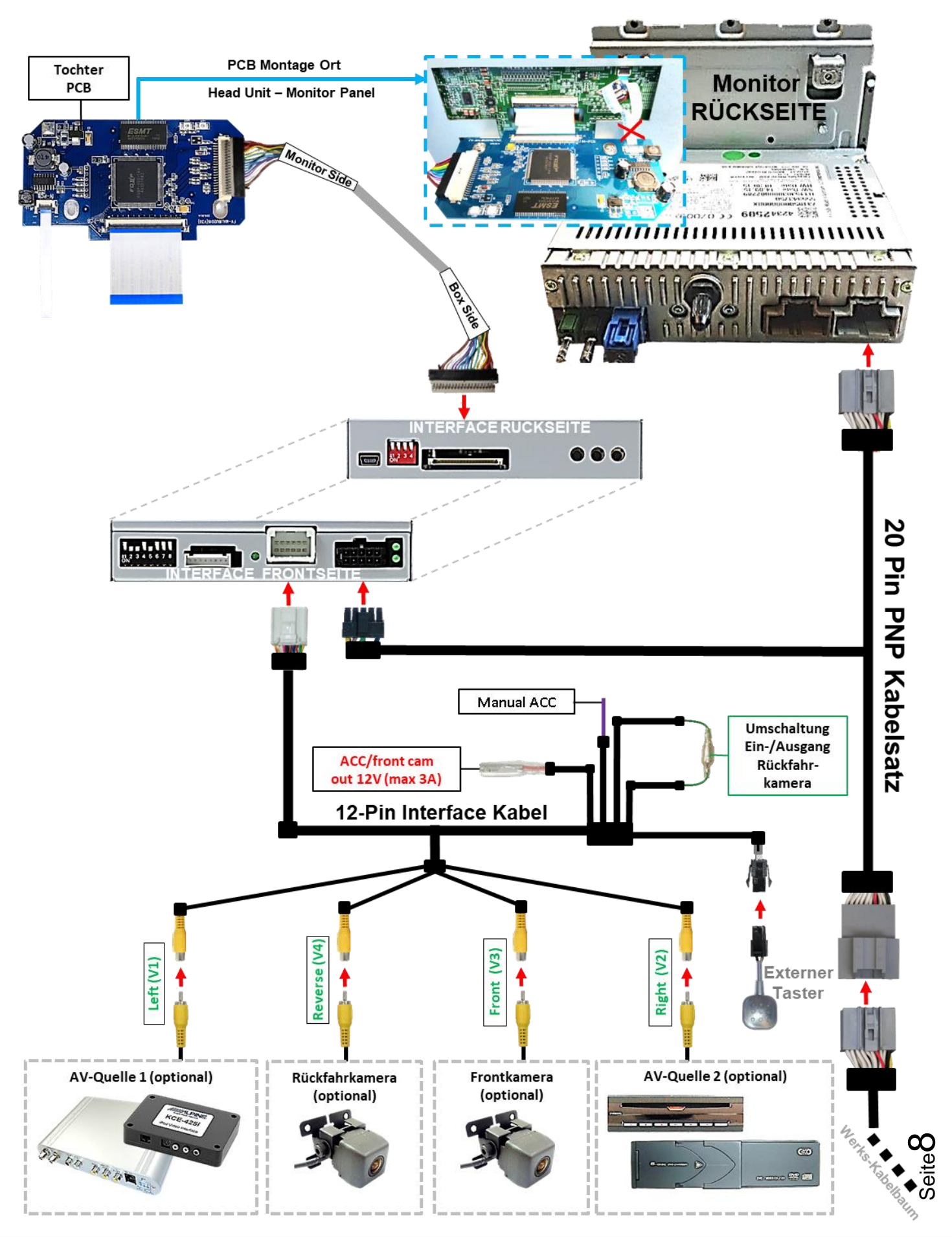

Version 13.02.2023 HW: CAM(V100)/(V32) RL4-R40

- **2.3. Verbindungen zur Head-Unit**
- **2.3.1. Montage der Austauschhalteplatte und des Tochter PCB**

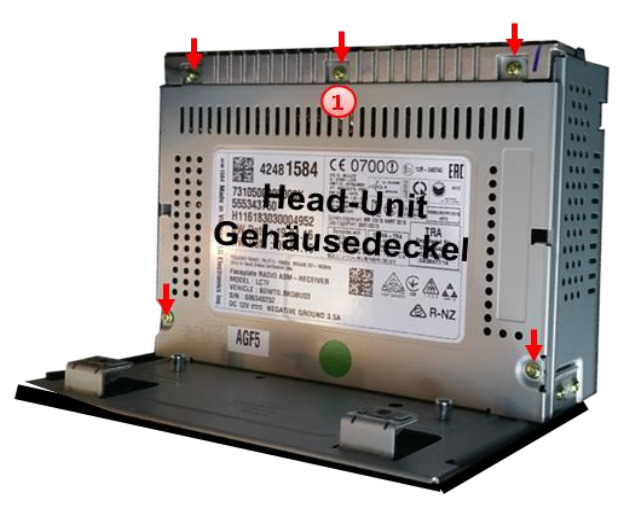

 $\left( \begin{array}{c} 1 \end{array} \right)$  Die Head-Unit ausbauen und den mit 5 Torx (T9)Schrauben an der Head-Unit befestigten originalen Gehäusedeckel demontieren.

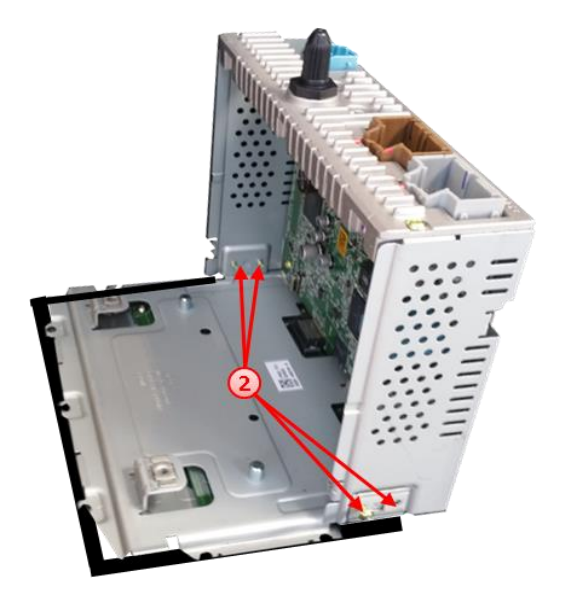

Die 4 Schrauben der Monitor-Halteplatte  $\mathbf{2}$ ausdrehen und das Monitor Panel demontieren, nachdem die 66-Pin und die 9 Pin Flexleitungen vorsichtig ausgeklippst wurden Achtung: Die montierten Flexleitungen sind schonungsvoll zu behandeln um jede Verletzung der sensiblen Leiterbahnen zu vermeiden (siehe auch Kapitel "Anschluss der Flexleitungen").

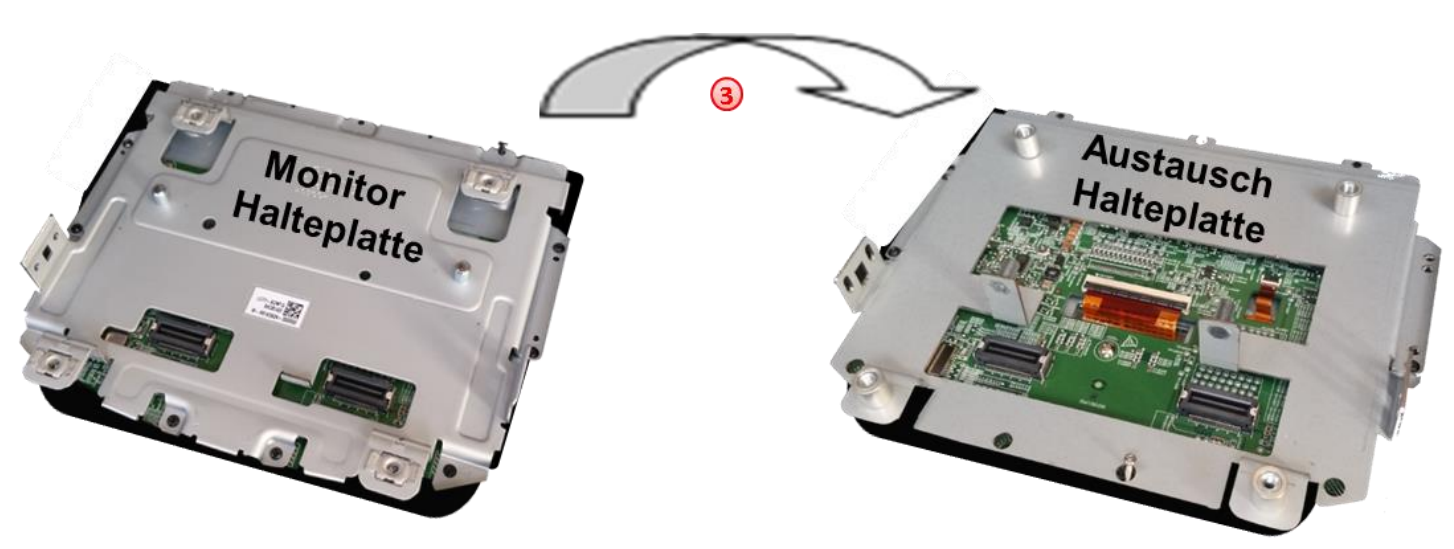

Die Original Monitor Halteplatte demontieren und mit ihren Befestigungsschrauben mit der Austausch Halteplatte ersetzen.

Version 13.02.2023 HW: CAM(V100)/(V32) RL4-R40

## Nenusi

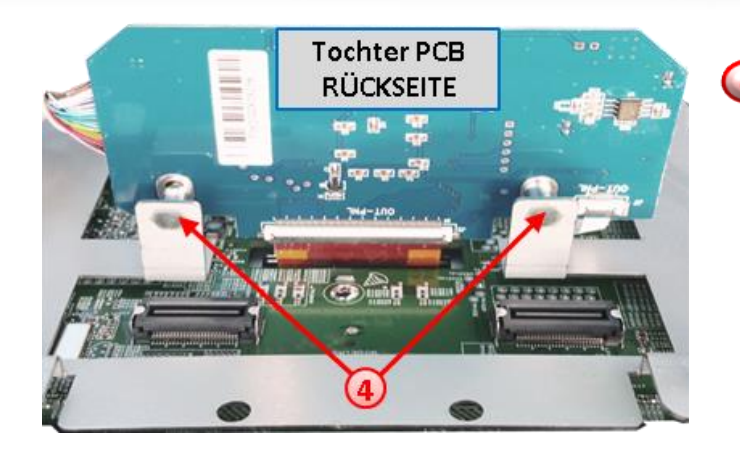

Nachdem die Flexleitungsmontage vorgenommen wurde, das Tochter PCB mit der Rückseite anhand der beiden beiliegenden kurzen Schrauben an der Austausch-Halteplatte befestigen.

Vorherige Flexleitungsmontage: Siehe folgendes Kapitel!

#### **2.3.2. Anschluss der Flexleitungen**

#### **2.3.2.1. Flexleitung - 66-Pin**

Tochter PCB Flexleitung "IN-PCB" -> Freie Flexleitungsaufnahme Monitor PCB

Warnhinweise beachten!).

freigewordenen Flexleitungssockel der Monitor Hauptplatine anschließen (nachstehende

PCB Flexleitung-Sockel "OUT-PNL" - Freie kurze Flexleitung - Monitor

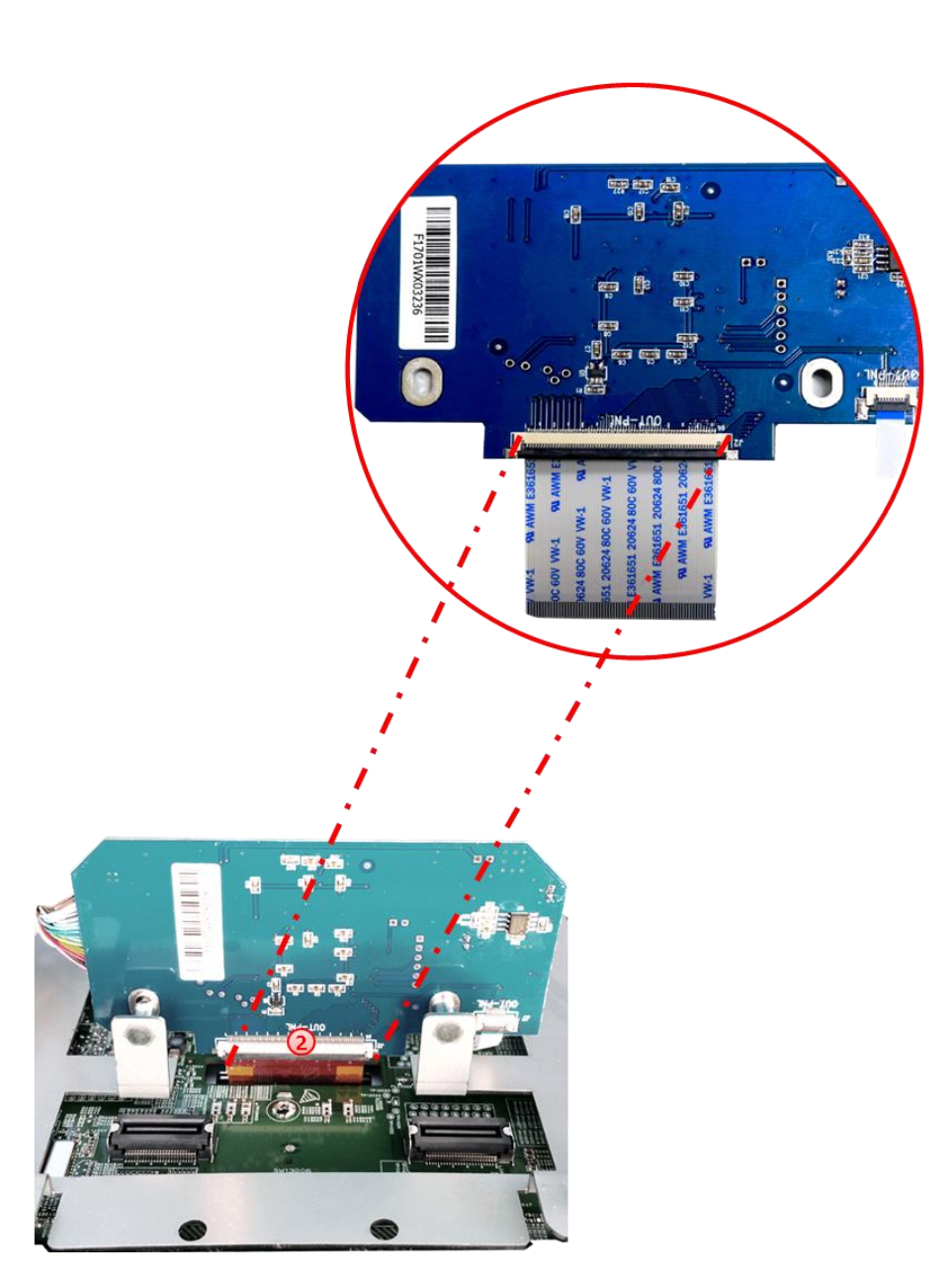

Die kurze vom Monitor kommende, kupferfarbene 66-Pin Flexleitung umseitig an dem freien Flexleitungssockel "OUT-PNL" an der Rückseite des Tochter PCB anschließen und einklippsen (nachstehende Warnhinweise beachten!).

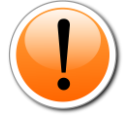

**Achtung:** Aufgrund der sehr kurzen Original Flexleitung steht nur wenig Platz für die Montage zur Verfügung. Für den Fall, dass **die Länge der originalen kupferfarbenen Flexleitung für die Montage nicht ausreicht, ist eine zusätzliche Flexleitung und ein Flexleitungsverbinder beigefügt**, mit welchen die kupferfarbene Flexleitung vor dem Anschluss an das Tochter PCB verlängert werden kann.

(Nachstehende Warnhinweise befolgen!).

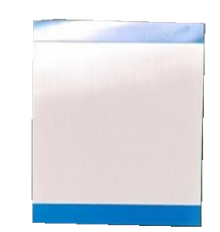

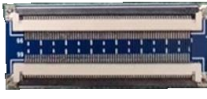

#### **2.3.2.2. Warnhinweise zur Flexleitung-Montage**

**1) Kontaktenden von Flexleitung müssen immer beidseitig auf Anschlag, also gradwinklig und präzise eingeklippst werden, da bereits minimalste Winkelveränderungen zu Fehlkontakt und Kurzschluss führen.** 

**2) Kontaktseiten von Flexleitungen müssen bezüglich der Einbaulage immer der Kontaktseite der Verbinder entsprechen.**

#### **3) Kabelverletzungen durch Einklemmen oder scharfe Blechkanten vermeiden!**

Nach Überprüfung der einwandfreien Flexleitungsverbindungen wird in umgekehrter Reihenfolge das Monitor Panel auf das Head-Unit Gehäuse zurückgeklappt und verschraubt. Nachdem das LVDS Kabel an geeigneter Stelle aus dem Gehäuse geführt wurde, kann der Original Gehäusedeckel der Head-Unit mit den 4 beiliegenden Metallhülsen an der Austausch-Halteplatte verschraubt werden.

#### **2.4. Verbindung vom Monitor zum Video Interface**

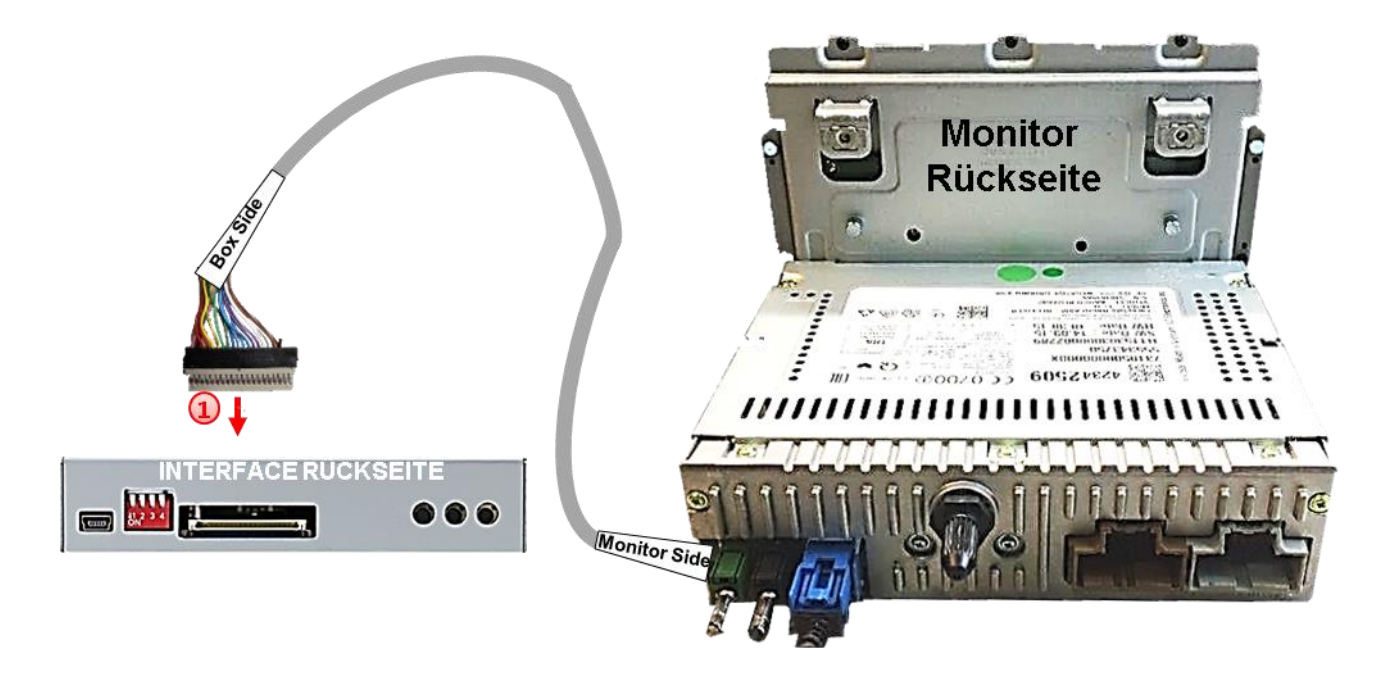

Die 20-Pin LVDS Buchse des aus der Head Unit herausgeführten LVDS Kabels mit dem 20- Pin Stecker des Video Interfaces verbinden.

## Manual

 $\frac{1}{2}$ ,  $\frac{1}{2}$ ,  $\frac{1}{2}$ ,  $\frac{1}{2}$ 

12-Pin **Interface Kabel** 

#### **2.5. Verbindung zur Head-Unit – Strom / CAN**

Die 12-Pin Buchse des 12-Pin Interface Kabels mit dem 12- Pin Stecker des Video Interfaces verbinden.

- (2) Die 10 Pin Buchse des 20 Pin PNP Kabelsatzes mit dem 10 Pin Stecker des Video Interface verbinden.
- **3** Die 20 Pin-Buchse des Fahrzeugkabelbaumes an der Rückseite der Head-Unit abstecken und mit dem 20- Pin Stecker des 20-Pin PNP Kabelsatzes verbinden.

Kabels an S-Kontakt Klemme 86s +12V

**externen +12V ACC versorgt werden.**

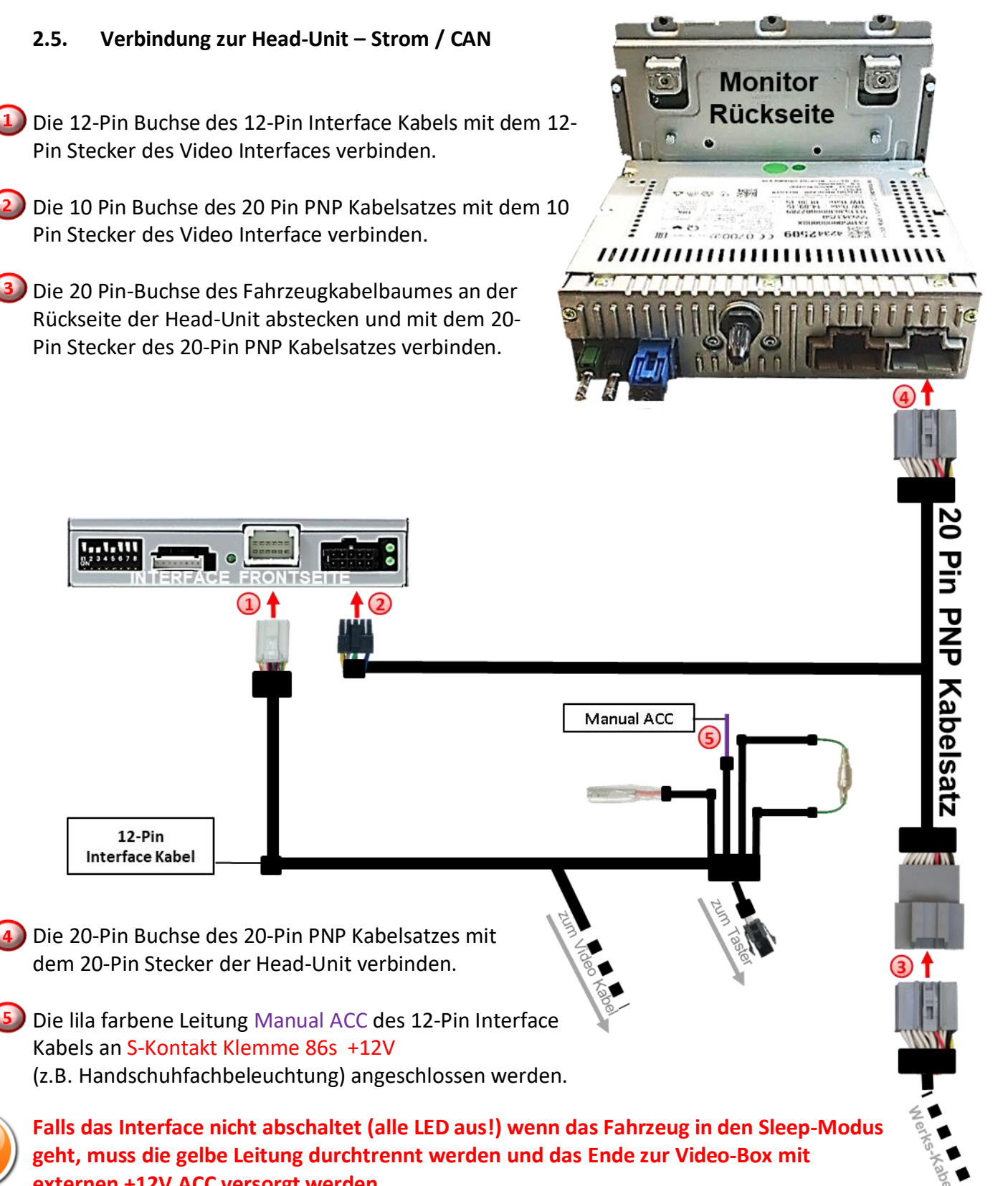

Seite $13$ 

# **IMENTIFILE**

#### **2.6. Stromversorgungsausgang**

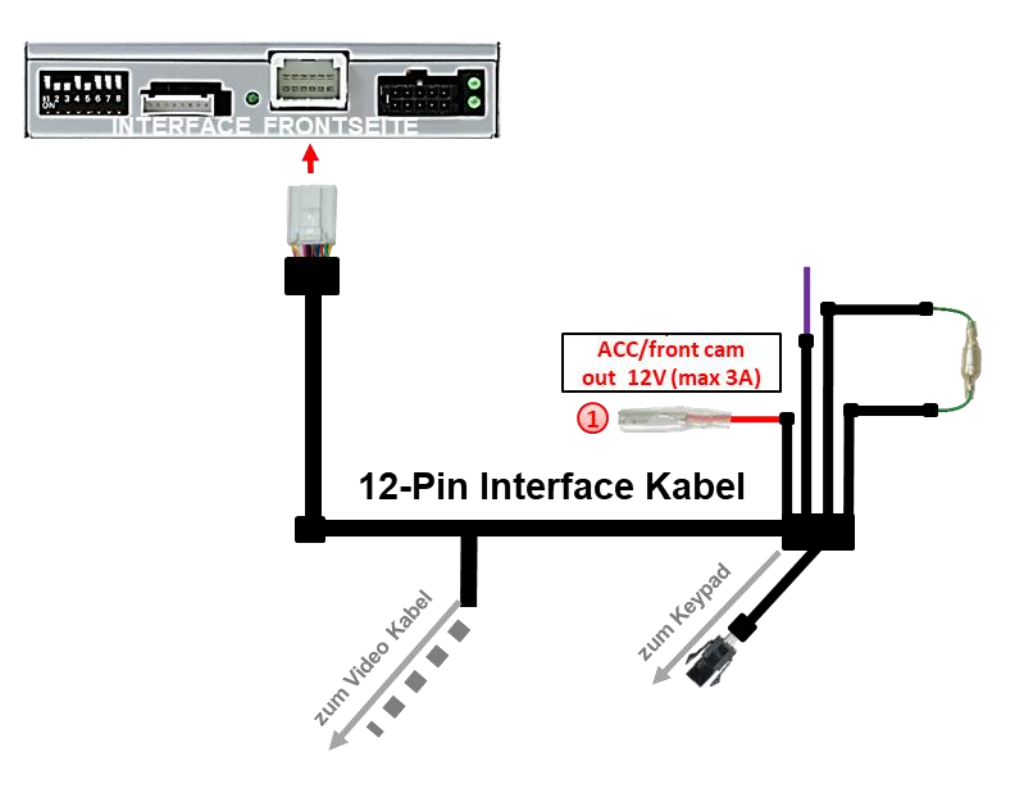

Der rote Stromversorgungsausgang **ACC/front cam out 12V (max 3A)** kann zur Stromversorgung einer externen Quelle genutzt werden und hat je nach Stellung von Dip Schalter 1 (der schwarzen 8 Dips) eine andere Belegung:

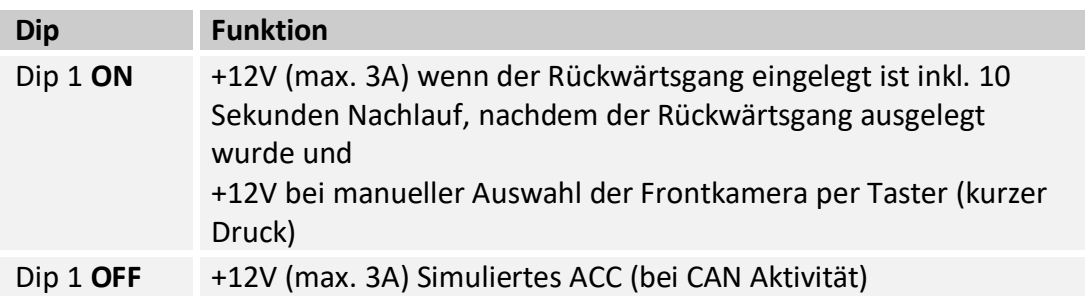

#### **2.7. Anschluss - Video Quellen**

Es ist möglich eine After-Market Rückfahrkamera, eine After-Market Frontkamera und zwei weitere After-Market Video-Quellen an das Video-Interface anzuschließen.

**Vor der endgültigen Installation empfehlen wir einen Testlauf, um sicherzustellen, dass Fahrzeug und Interface kompatibel sind. Aufgrund von Änderungen in der Produktion des Fahrzeugherstellers besteht immer die Möglichkeit einer Inkompatibilität.**

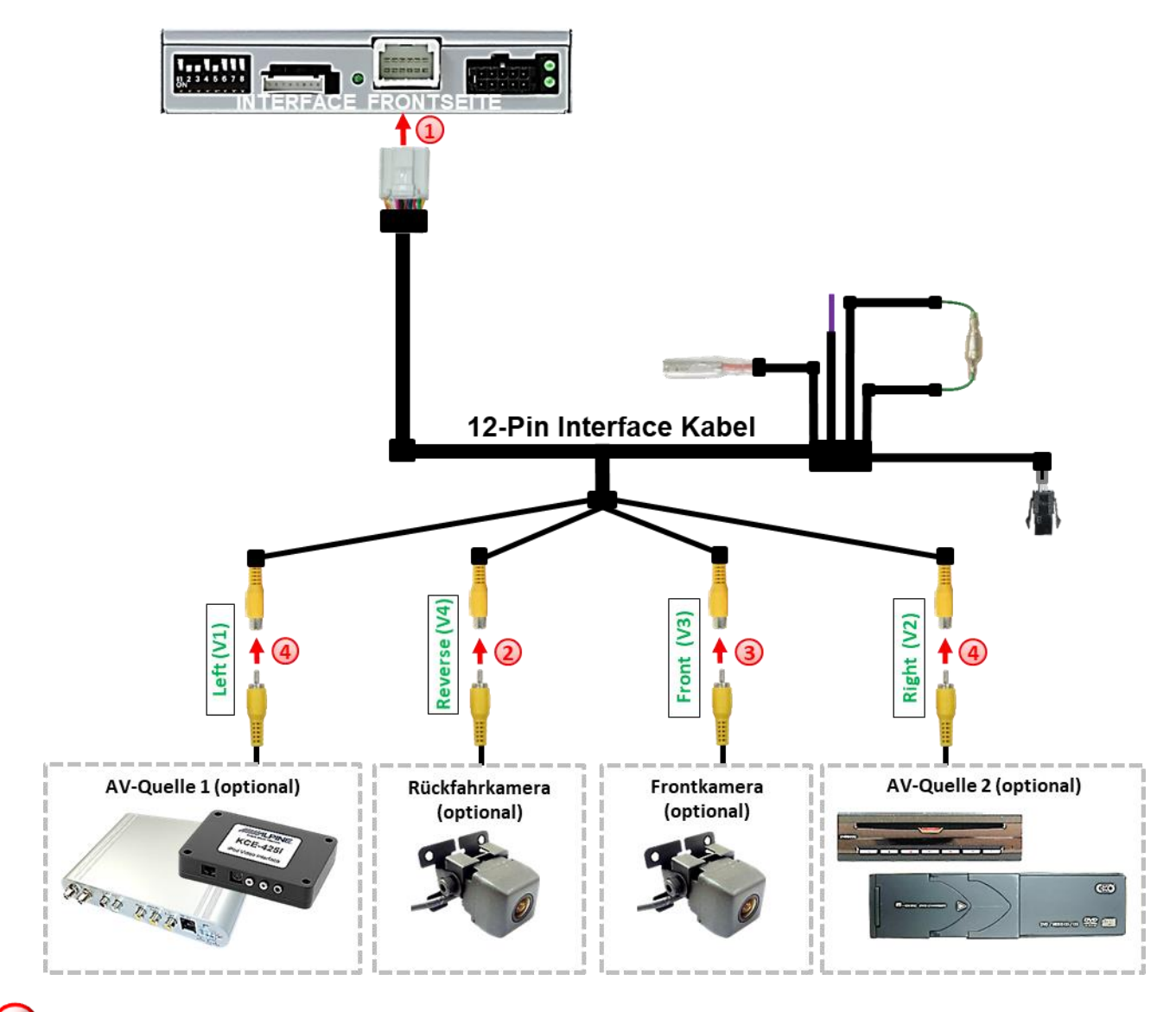

Die 12-Pin Buchse des 12-Pin Interface Kabels mit dem 12-Pin Stecker des Video-Interface verbinden.

Den Video Cinch der Rückfahrkamera an der Cinch Buchse "Reverse V4" anschließen.

Den Video Cinch der Frontkamera an der Cinch Buchse "Front V3" anschließen.

Den Video-Cinch der AV Quellen 1 +2 an den Cinch-Buchsen "Left V1" und "Right V2" anschließer<sup>1.1</sup>

#### **2.7.1. Audio-Einspeisung**

Dieses Interface kann nur Video-Signale in das Werks-Infotainment einspeisen. Ist eine AV-Quelle angeschlossen, muss die Audio-Einspeisung über den Werks-AUX Eingang oder einen FM-Modulator erfolgen. Das eingespeiste Video-Signal kann parallel zu jedem Audio-Modus des Werks-Infotainments aktiviert werden. Wenn 2 AV-Quellen mit dem Infotainment verbunden werden, ist für die Audio-Umschaltung zusätzliche Elektronik notwendig.

# Frontkamera (optional) **ACC/front cam** out 12V (max 3A  $\left( 1\right)$ 12-Pin Interface Kabel ahrzeug Masse Point Maple King

#### **2.7.2. After-Market Frontkamera**

1) Der rote Schaltausgang ACC/front cam out 12V (max 3A) kann zur Stromversorgung der Frontkamera genutzt werden. Steht Dip 1 auf ON (der schwarzen 8 Dips), führt der Schaltausgang +12V (max. 3A) wenn der Rückwärtsgang eingelegt ist inkl. Nachlauf für 10 Sekunden, nachdem der Rückwärtsgang wieder ausgelegt wurde

**Hinweis:** Zusätzlich ist eine manuelle Umschaltung auf den Frontkamera Eingang per Taster (kurzer Druck) aus jedem Bildmodus möglich. Der Schaltausgang führt dann auch +12V (wenn Dip 1 auf ON steht und der Frontkamera Eingang ausgewählt ist).

#### **2.7.3. After-Market Rückfahrkamera**

Manche Fahrzeuge haben einen anderen Rückwärtsgang-Code auf dem CAN-Bus, welcher mit dem Video-Interface nicht kompatibel ist. Daher gibt es 2 verschiedene Möglichkeiten der Installation. Wenn das Video-Interface ein Rückwärtsgang-Signal erhält, müssen +12V auf der grünen Leitung **"Reverse-OUT"** anliegen, während der Rückwärtsgang eingelegt ist.

**Hinweis**: Vor dem Test nicht vergessen, den Dip 5 des Video-Interface auf ON zu stellen.

#### **2.7.3.1. Fall 1: Video-Interface erhält das Rückwärtsgang-Signal**

Erhält das Video-Interface +12V auf die grüne Leitung des 12-Pin Interface Kabels während der Rückwärtsgang eingelegt ist, schaltet dieses bei Einlegen des Rückwärtsganges auch automatisch auf den Rückfahrkamera-Eingang "Camera IN".

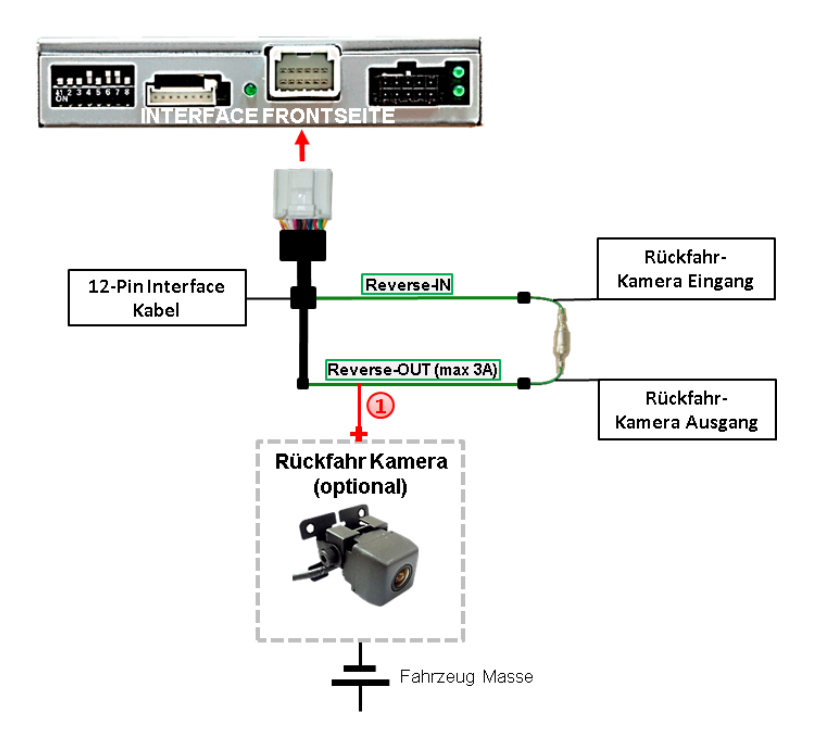

Die 12V Stromversorgung für die After-Market Rückfahrkamera (max. 3A) erfolgt durch Anschließen an die grüne Leitung des 12 Pin Interface Kabels um einen unnötigen Dauerbetrieb der Kameraelektronik zu vermeiden. Die beiden grünen Kabel "Reverse-IN" und "Reverse-OUT" müssen für den Betrieb miteinander verbunden bleiben.

#### **2.7.3.2. Fall 2: Interface erhält kein Rückwärtsgang-Signal**

Erhält das Video Interface nicht +12V auf die grüne Leitung des 12-Pin Interface Kabels während der Rückwärtsgang eingelegt ist (nicht alle Fahrzeuge sind kompatibel), wird ein externes Umschaltsignal vom Rückfahrlicht benötigt. Da die Stromversorgung des Rückfahrlichtes nicht immer spannungsstabil ist, wird ein handelsübliches Schließer-Relais (z.B. AC-RW-1230 mit Verkabelung AC-RS5) oder ein Entstörfilter (z.B. AC-PNF-RVC) benötigt. Das untere Schaubild zeigt das Anschlussdiagramm des Relais.

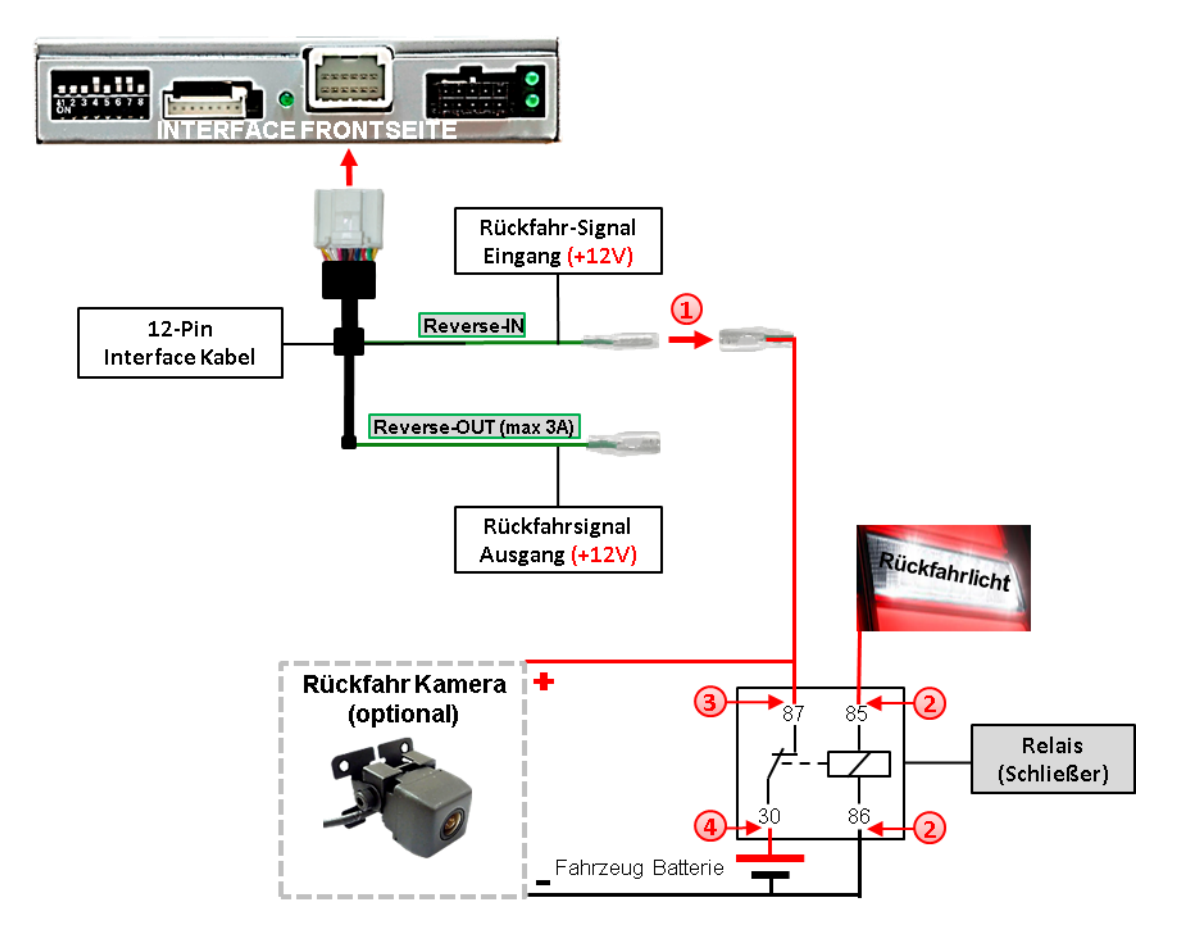

<sup>1</sup> Stecker und Buchse der grünen Kabelverbindung des 12-Pin Kabels voneinander trennen und das grüne Eingangskabel **"Reverse-IN"** mit der Ausgangsklemme (87) des Relais verbinden.

**Hinweis:** Die beste Anschlusslösung sollte sein, einen 4mm Rundstecker auf das Relais Ausgangskabel zu krimpen und mit der am grünen Kabel befindlichen 4mm Buchse zu verbinden, nicht zuletzt um Kurzschlüsse zu vermeiden. Das Ausgangskabel "Reverse-OUT" ist ohne Funktion und bleibt unangeschlossen.

Das Rückfahrlicht Stromkabel mit Schaltspule (85) und die Fahrzeug-Masse mit Schaltspule (86) des Relais verbinden.

<sup>3</sup> Das Rückfahrkamera-Stromkabel mit der Ausgangsklemme (87) des Relais verbinden wie zuvor mit dem grünen "Reverse IN"-Kabel geschehen.

Dauerstrom +12V mit Eingangsklemme (30) des Relais verbinden.

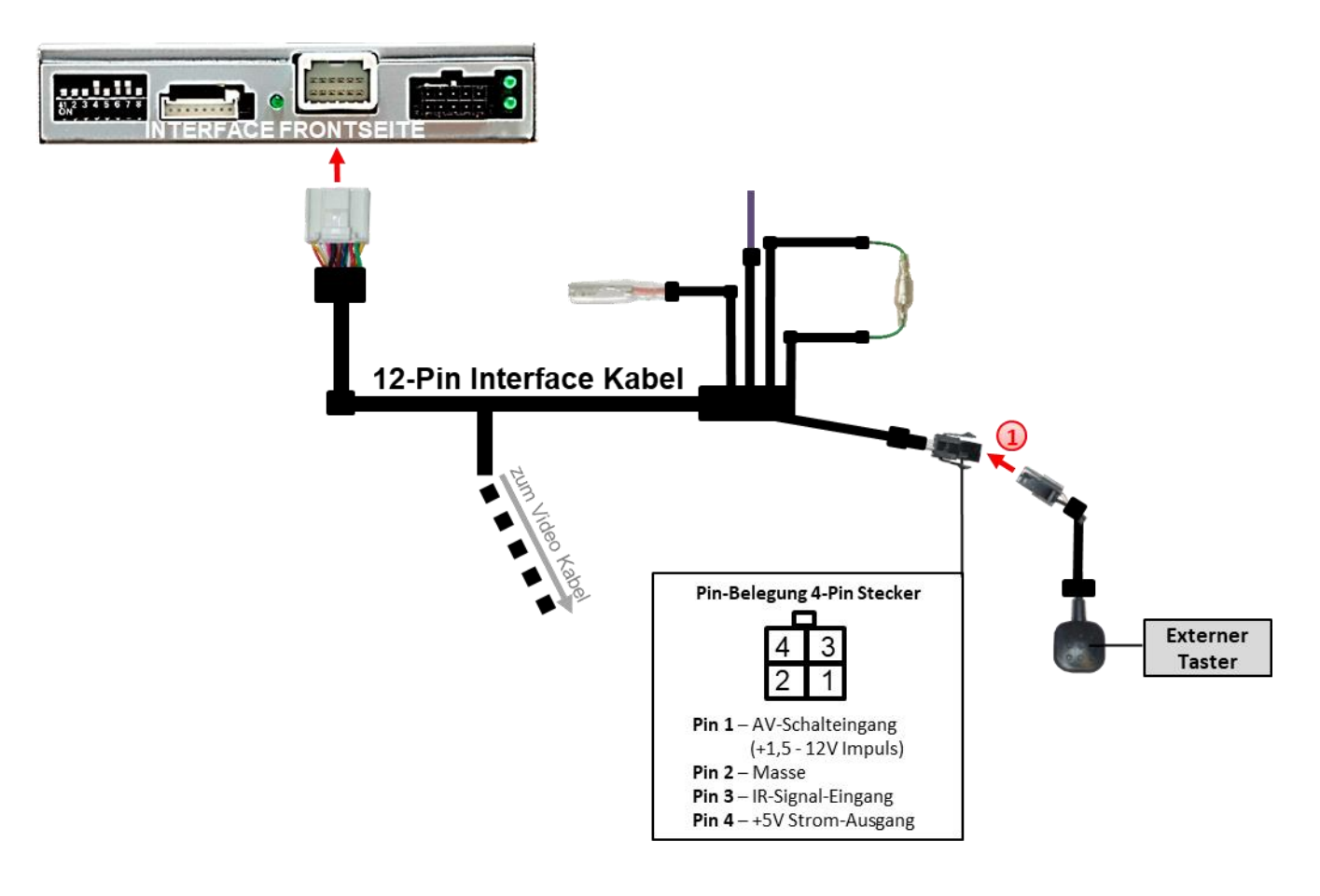

## **2.8. Verbindung Video-Interface und externer Taster**

Die 4-Pin Buchse des externen Tasters mit dem 4-Pin Stecker des Video-Interface verbinden.

**Hinweis:** Auch wenn der Taster zur Umschaltung mehrerer Quellen nicht benötigt werden sollte, wird der Anschluss und unsichtbare Verbleib des Tasters am Video Interface dringend empfohlen.

#### **2.9. Bildeinstellungen und Abstandslinien**

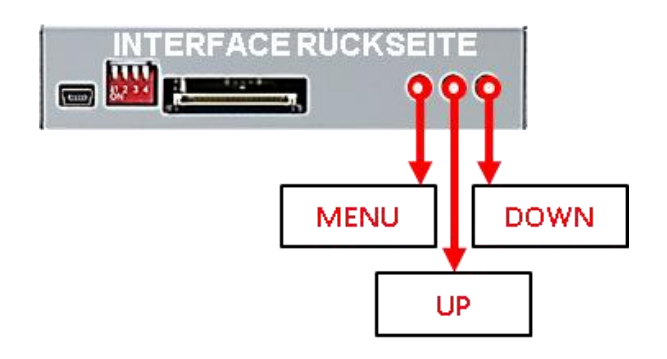

Die Bildeinstellungen können über die 3 Tasten des Video-Interface verändert werden. Drücken der Taste MENU öffnet das OSD-Einstellungsmenü oder wechselt zum nächsten Menüpunkt. UP und DOWN verändern die entsprechenden Einstellungen. Die Tasten sind in das Gehäuse eingelassen, um unbeabsichtigte Veränderungen während und nach der Installation zu vermeiden. Die Bildeinstellungen müssen für AV1 und AV2 separat vorgenommen werden, während der entsprechende Eingang ausgewählt und sichtbar auf dem Monitor ist.

**Hinweis:** Das OSD-Einstellungsmenü wird nur angezeigt, wenn eine funktionierende Video Quelle an dem ausgewählten Eingang angeschlossen ist.

Folgende Einstellmöglichkeiten stehen zur Verfügung:

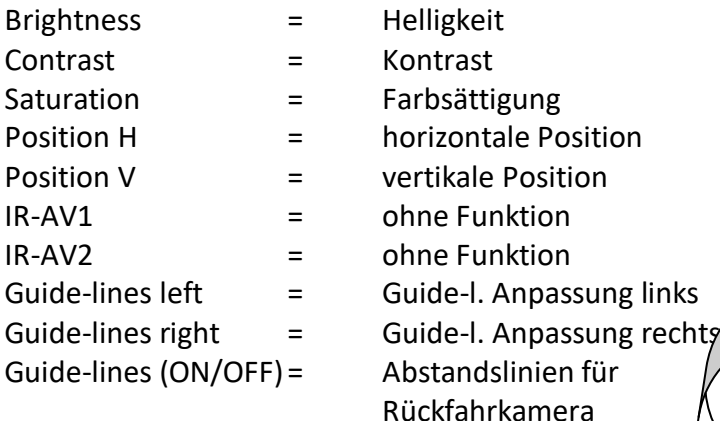

Contrast \*\* 時間 **Brightness** 50 aturation<sup>.</sup> 62 osition-H:  $11$ osition-V 11  $R - AVI$ Sanyo  $R - A V2$ · · FOSP-DVD Buide-L · · · 60 iuide-R···· З Guide-CNT<mark>RL·AllON</mark>· SIZE . . . . 16

#### **GUIDE-CNTRL Options:**

**All ON**: Guide lines and PDC will be displayed. **PDC ON**: Only PDC displayed.

**Guide ON**: Only Guide lines displayed. **ALL Off**: Guide lines and PDC will not be displayed.

**Hinweis:** Erhält das Interface keine Daten von dem Fahrzeug CAN-Bus (manche Fahrzeuge sind nicht kompatibel), können Abstandslinien und die optische PDC Anzeige nicht genutzt werden.

Seite $20$ 

### **3. Bedienung des Interface**

#### **3.1. Über CALL OFF Taste**

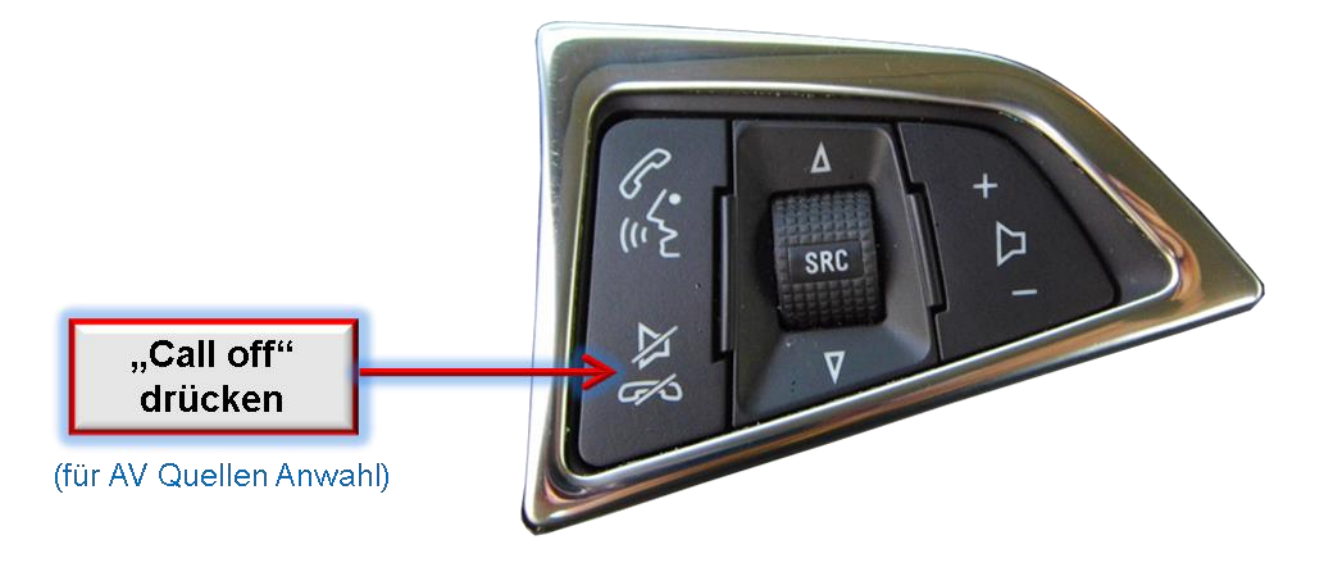

Die CALL OFF-Taste am Lenkrad schaltet den Eingang vom Werksvideo zu den eingespeisten Videoquellen um. Wenn alle Eingänge per Dip Switch Einstellung aktiviert sind, ist die Reihenfolge wie folgt:

*Werks-Video → Video IN1 → Video IN2 → Werks-Video →...* 

Per Dip Schalter nicht aktivierte Eingänge werden übersprungen.

**Die Umschaltung über Fahrzeugtasten funktioniert nicht in allen Fahrzeugen. In manchen Fahrzeugen muss der externe Taster benutzt werden.**

#### **3.2. Über externen Taster**

#### ➢ Langer Druck des Tasters (2-3 Sekunden)

Alternativ oder zusätzlich zu der CALL OFF-Taste am Lenkrad kann zur Umschaltung der aktivierten Eingänge der externe Taster verwendet werden.

Der externe Taster schaltet bei langem (2-3 Sekunden) Druck den Eingang vom Werksvideo zu den eingespeisten Videoquellen um. Wenn alle Eingänge per Dip Switch Einstellung aktiviert sind, ist die Reihenfolge wie folgt:

#### *Werks-Video* → *Left (V1)* → *Right (V2)* → *Werks-Video*

Jedes lange Drücken wechselt zum nächsten aktivierten Eingang. Nicht aktivierte Eingänge werden übersprungen.

**Hinweis:** Das Interface schaltet nach Loslassen des Schalters (nach langem Druck) um.

#### ➢ Kurzer Druck des Tasters (nur möglich, wenn Dip 1 auf ON)

Der externe Taster schaltet bei kurzem Druck vom Werksvideo zum Frontkamera Eingang und wieder zurück.

# **INJanual**

## **4. Technische Daten**

Arbeitsspannung 1997 - 25V 7V - 25V 7V - 25V 7V - 25V 7V - 25V 7V - 25V 7V - 25V 7V - 25V 7V - 25V 7V - 25V 7V - 25V Ruhestrom Stromaufnahme 100mA @12V Video Eingang 1992 - 10 and 10 and 10 and 10 and 10 and 10 and 10 and 10 and 10 and 10 and 10 and 10 and 10 and 10 and 10 and 10 and 10 and 10 and 10 and 10 and 10 and 10 and 10 and 10 and 10 and 10 and 10 and 10 and 10 an Video Eingang Formate<br>
Temperaturbereich<br>
Temperaturbereich<br>
Comparent Sensing Constant Adore Bis +85°C Temperaturbereich

Abmessungen Video-Box 118 x 26 x 90 mm (B x H x T)

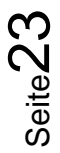

## **5. FAQ – Fehlersuche Interface Funktionen - allgemein**

Schauen Sie bei möglicherweise auftretenden Problemen zuerst nach einer Lösung in der Tabelle, bevor Sie ihren Verkäufer kontaktieren.

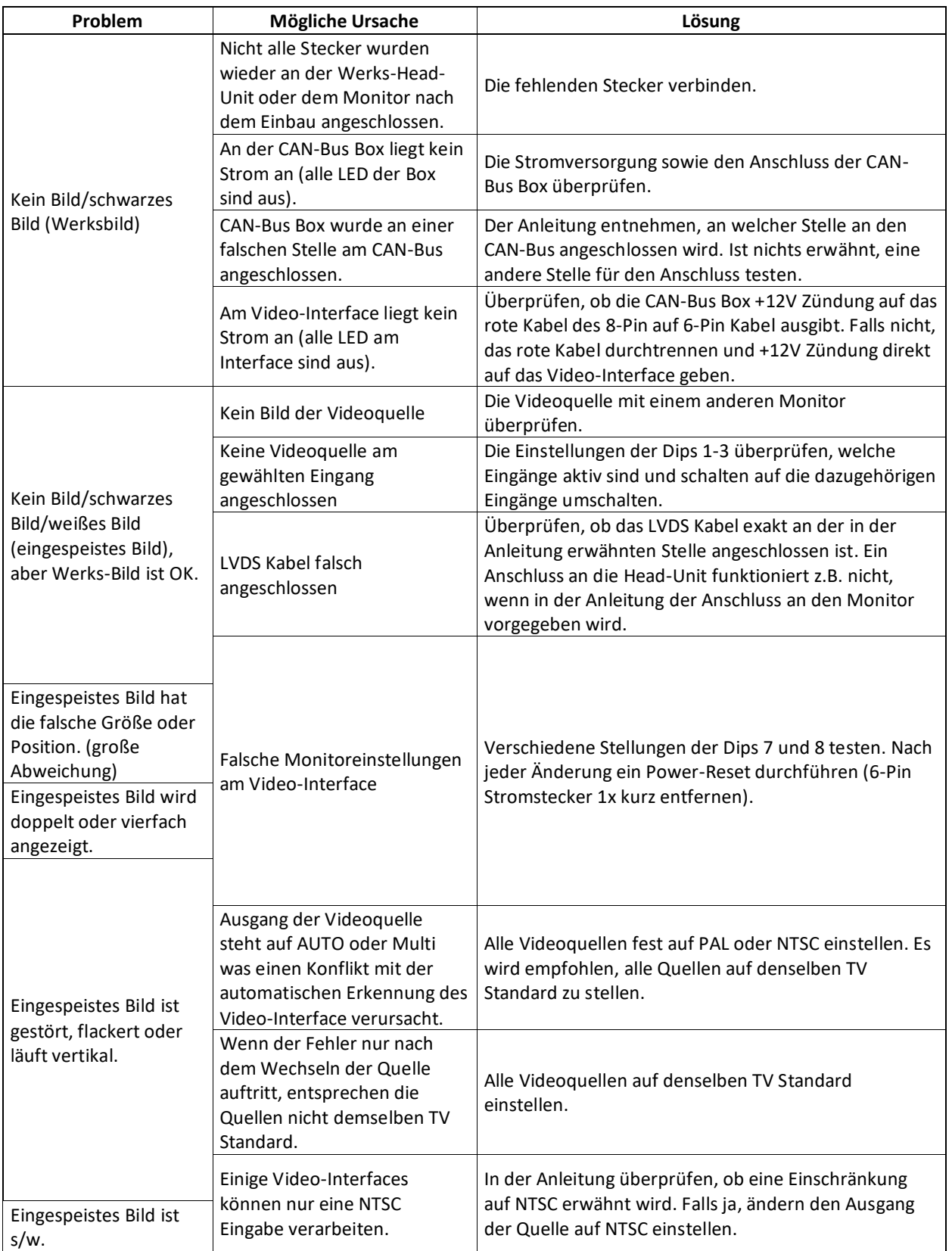

Seite24

# **Manual**

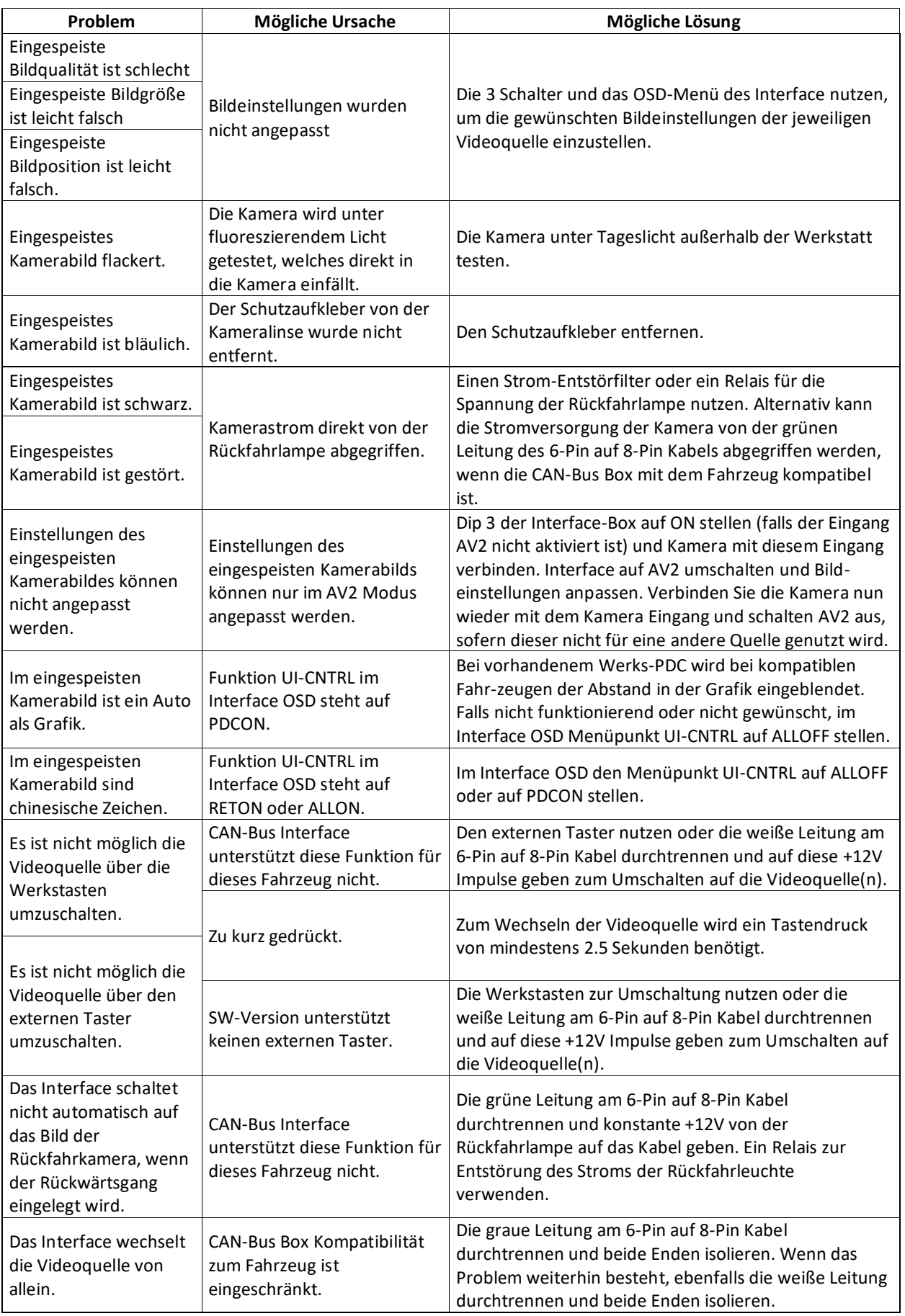

## **6. Technischer Support**

Bitte beachten Sie, dass ein direkter technischer Support nur für Produkte möglich ist, die direkt bei der Navlinkz GmbH erworben wurden. Für Produkte, die über andere Quellen gekauft wurden, kontaktieren Sie für den technischen Support ihren Verkäufer.

> **NavLinkz GmbH Distribution***/Techn. Händler-Support* Heidberghof 2 D-47495 Rheinberg

> > Tel +49 2843 17595 00 Email [mail@navlinkz.de](mailto:mail@navlinkz.de)

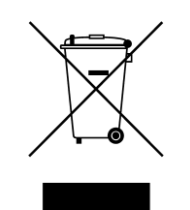

Made in China

Seite $2$